# B

LEA

5252

Style over substance!

#### You may have seen…

#### **BalCCon2k23 Badge**

#### **Secret Prototypes Leaked**

Greeting fellow console cowgirls and -boys. Today I will reveal some real nuggets. So put your privacy shield up and get into a quiet corner, as you sure don't want to spread word too far. Our special envoy going by the handle of Acid was not expecting much when scouting out a small black market in Serbia. However, after downing a couple of rakijas to blend in with the locals, she found out that a small group of edge runners is working on a rogue cyberdeck. While corpos sure won't like that, they managed to stay undetected so far.

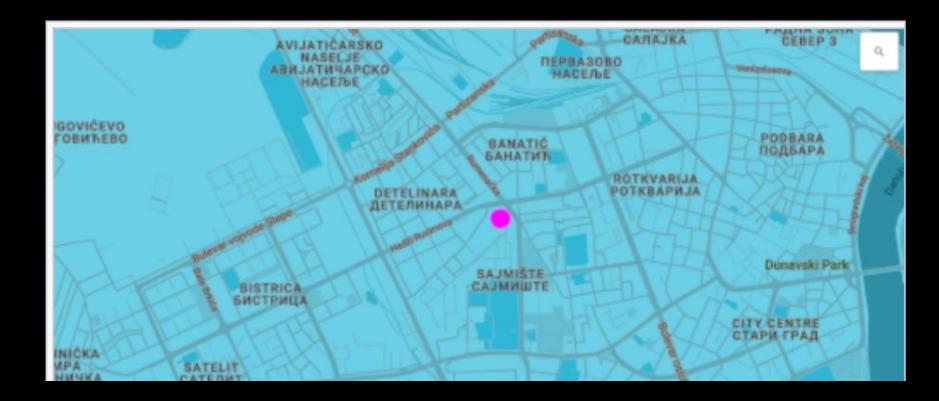

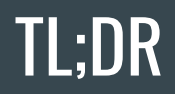

The cyberdeck comes with a simplistic firmware. This is because - as any console cowgirl or cowboy knows - you need to make a cyberdeck your own. There is a framework that makes it easier for you to develop your own customisations and extensions.

Your cyberdeck might hide some secrets. Find them and help Acid to accomplish her mission.

Also, there is a developer challenge. Stick to the end of the talk to learn more about it.

#### First idea of a Badge

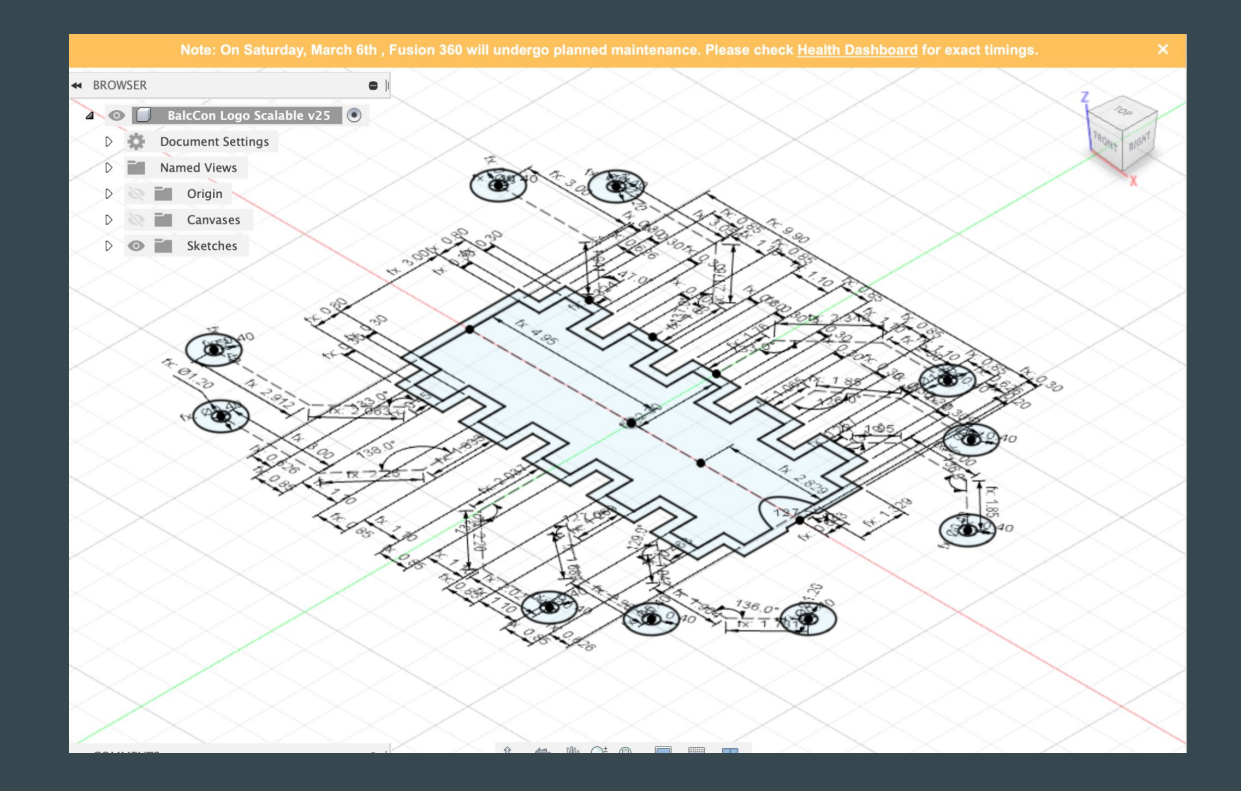

#### And some Concept Sketches

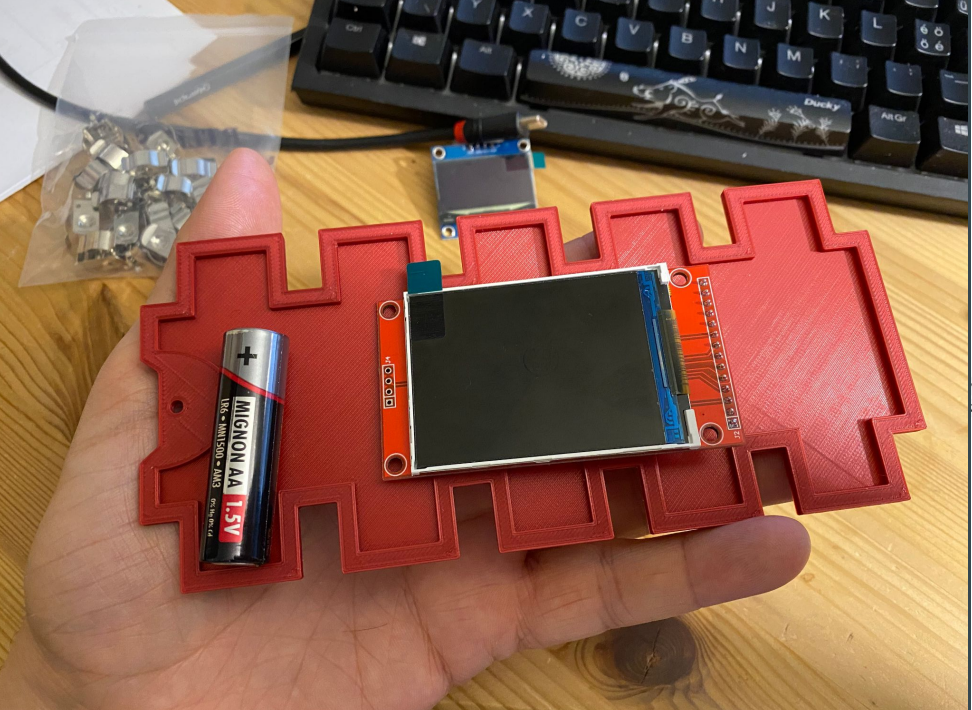

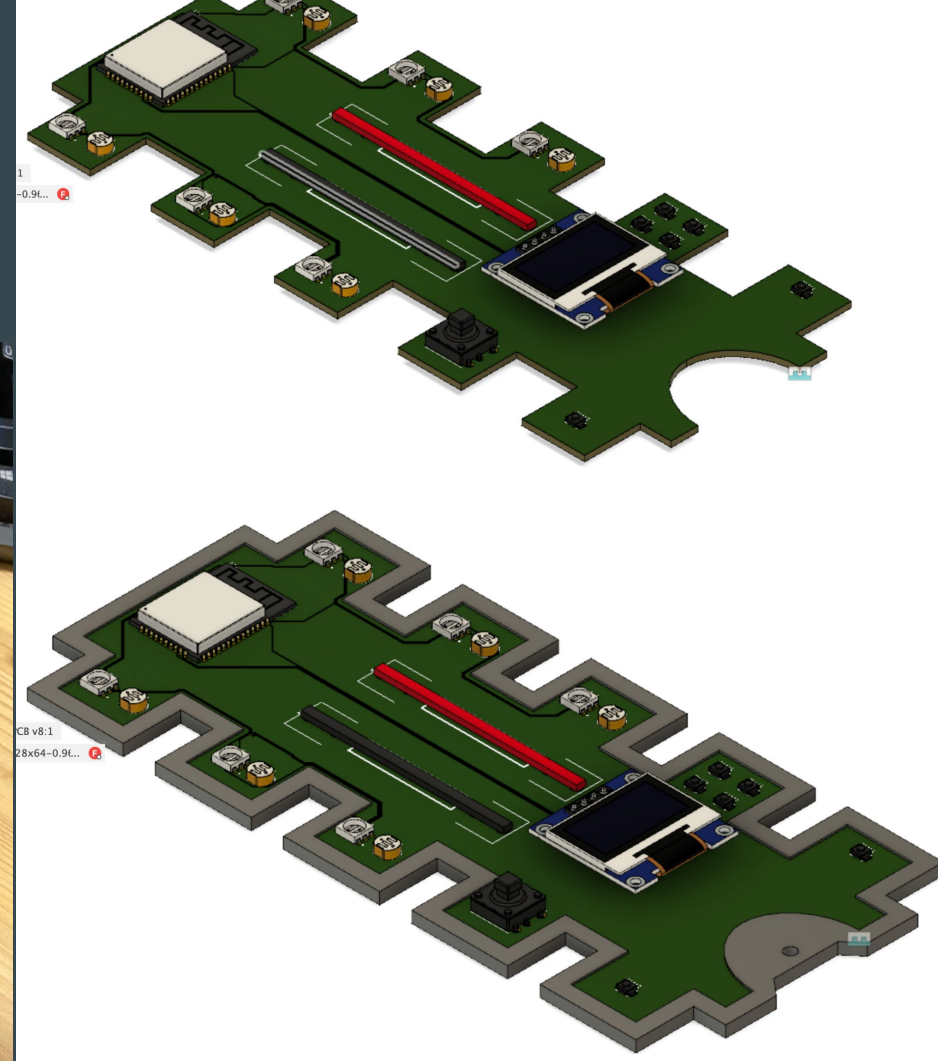

#### **Sketching Parts of the Design**

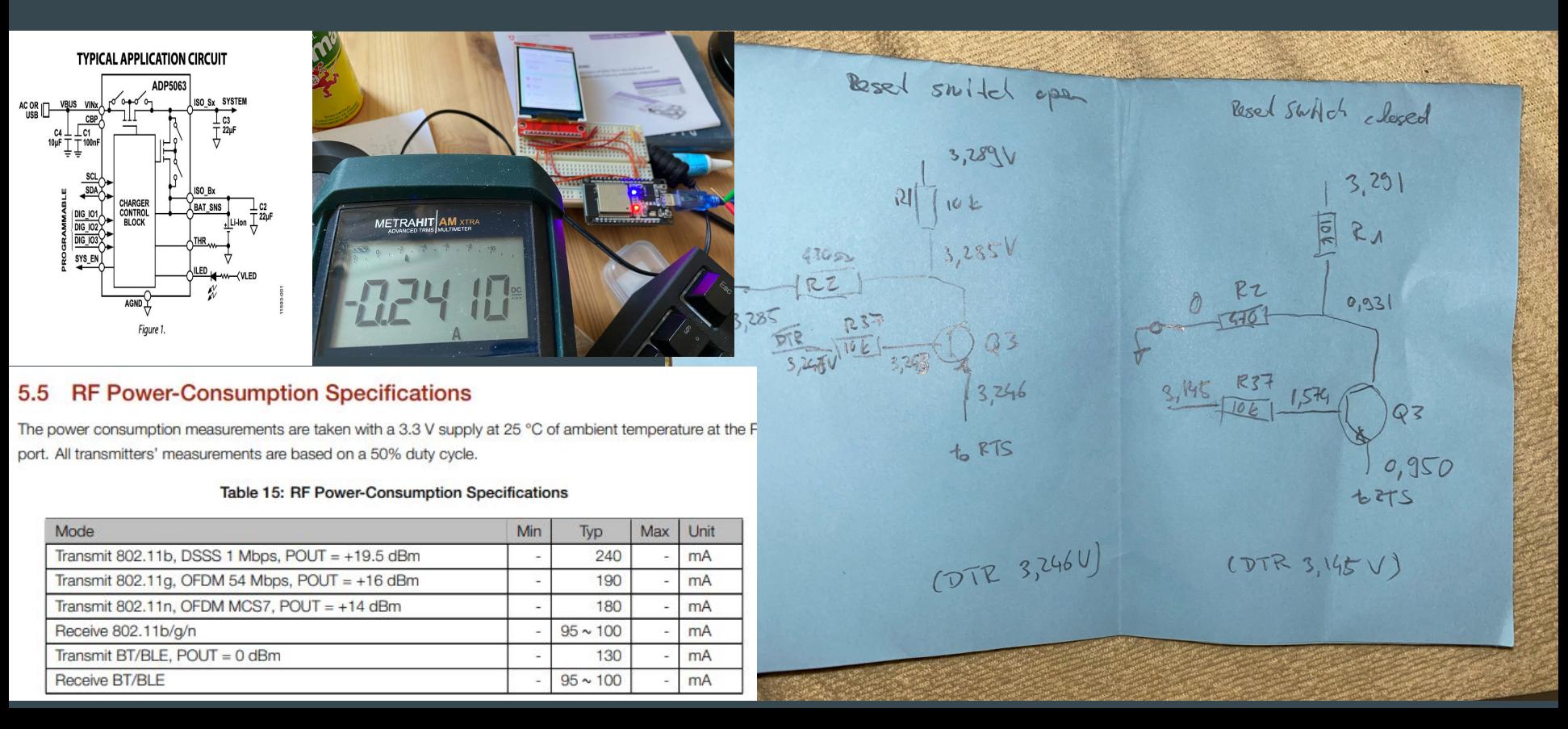

#### **Prototype Parts of the Circuit**

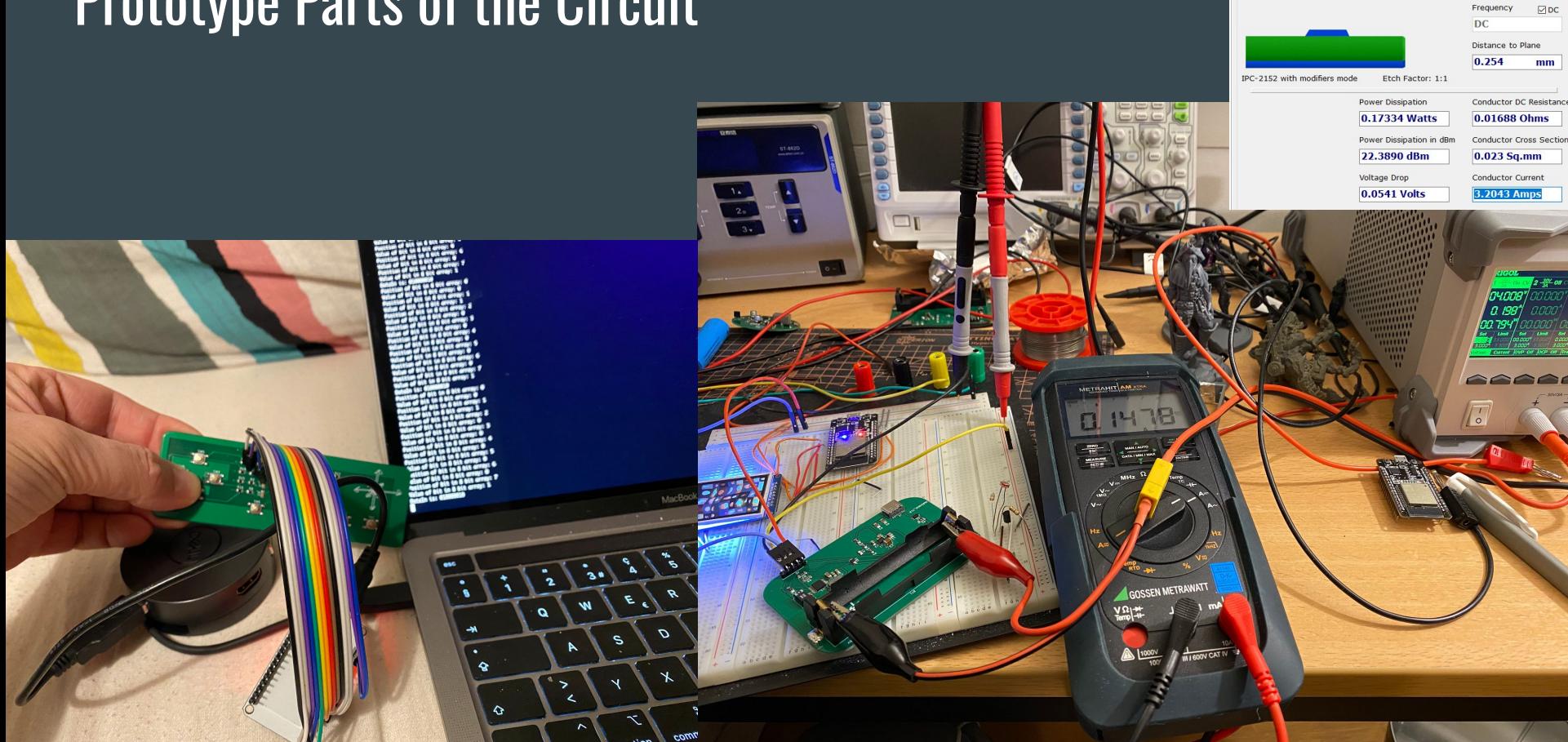

Conductor Characteristics

Conductor Width

Parallel Conductors?  $\odot$ No

Plane Present?  $ONO$ 

 $\odot$  Yes

Solve For

 $O$  Yes

Amperage

Conductor Width

Conductor Length 18

PCB Thickness

1.5748

 $mm$ 

 $mm$ 

 $mm$ 

 $0.4$ 

#### Making the Schematic

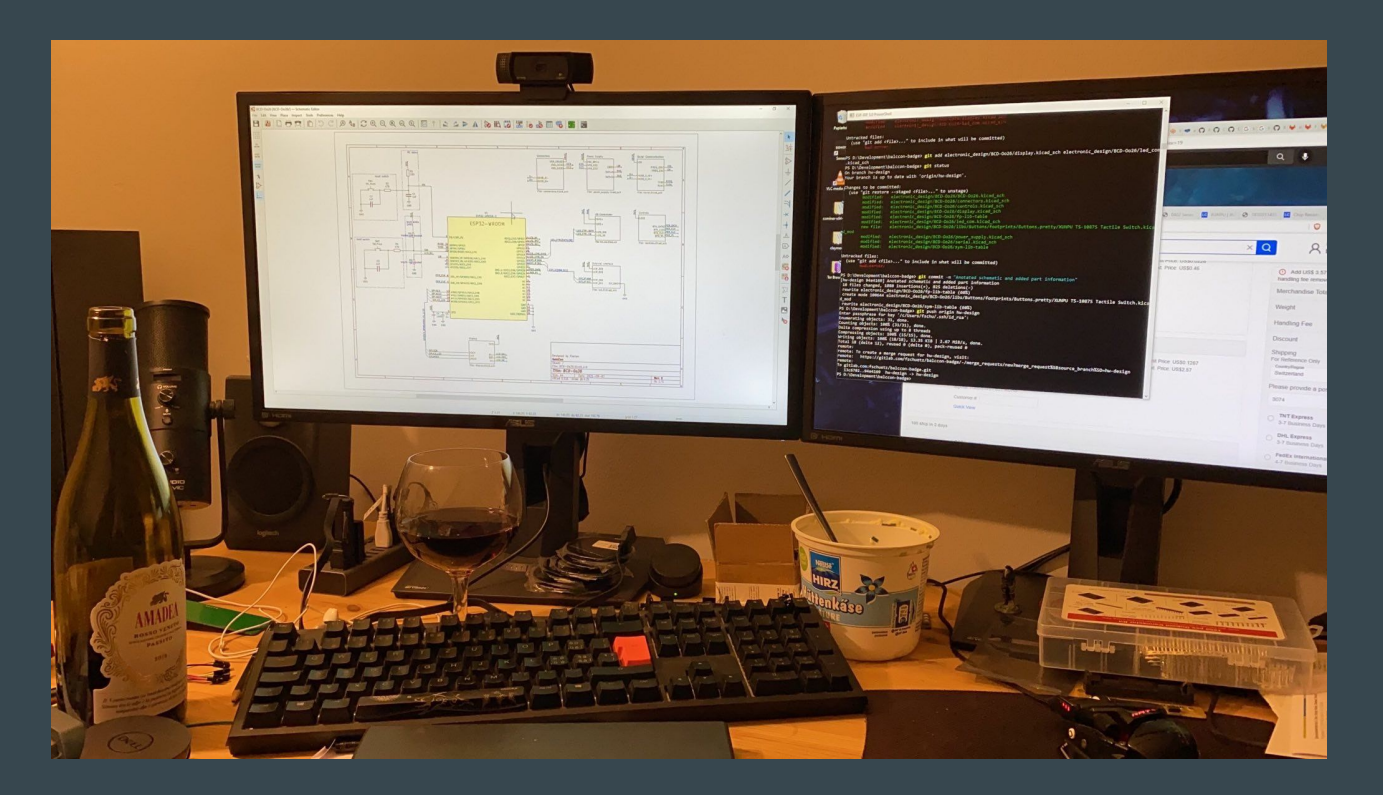

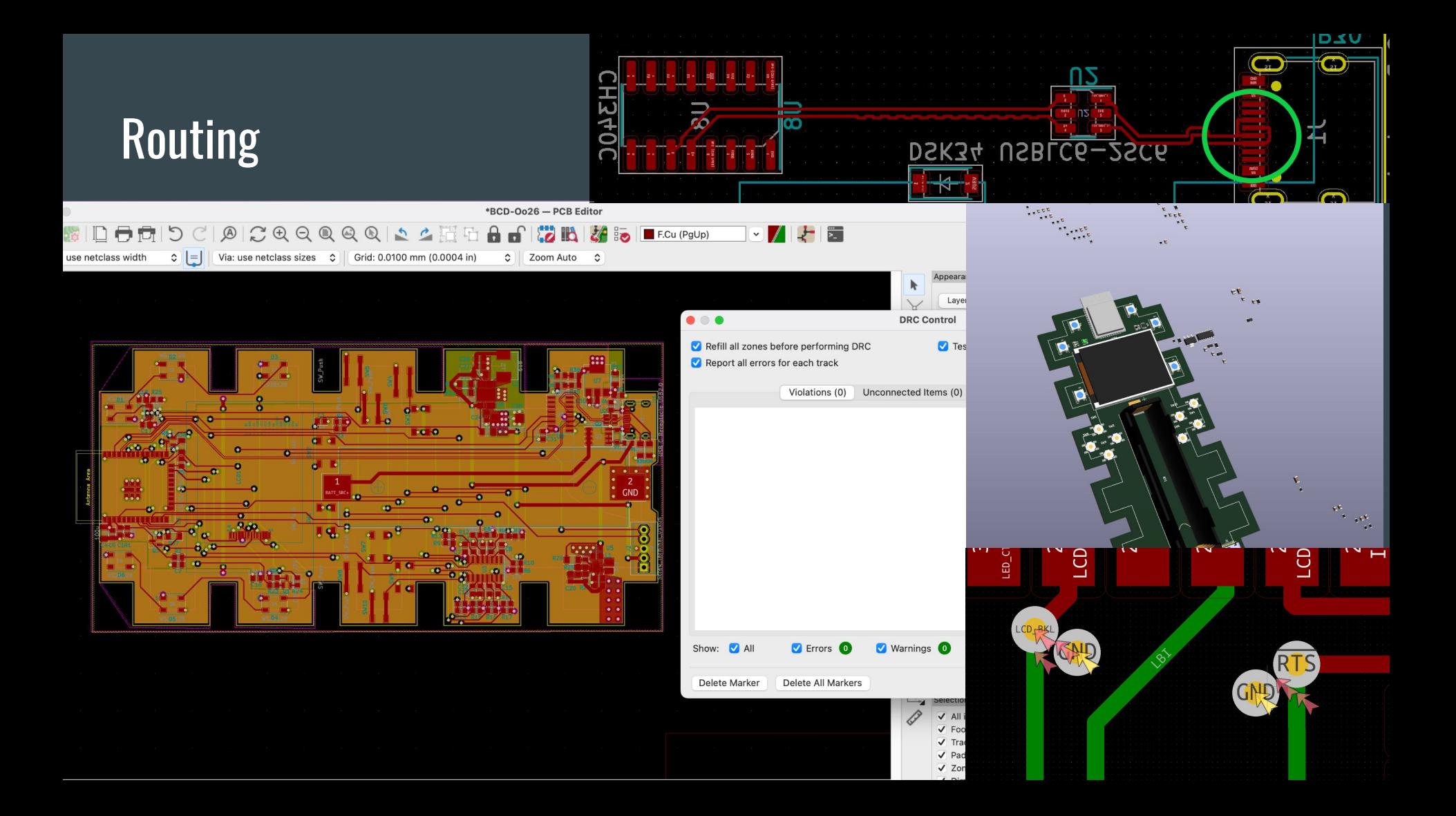

### Design Finalised

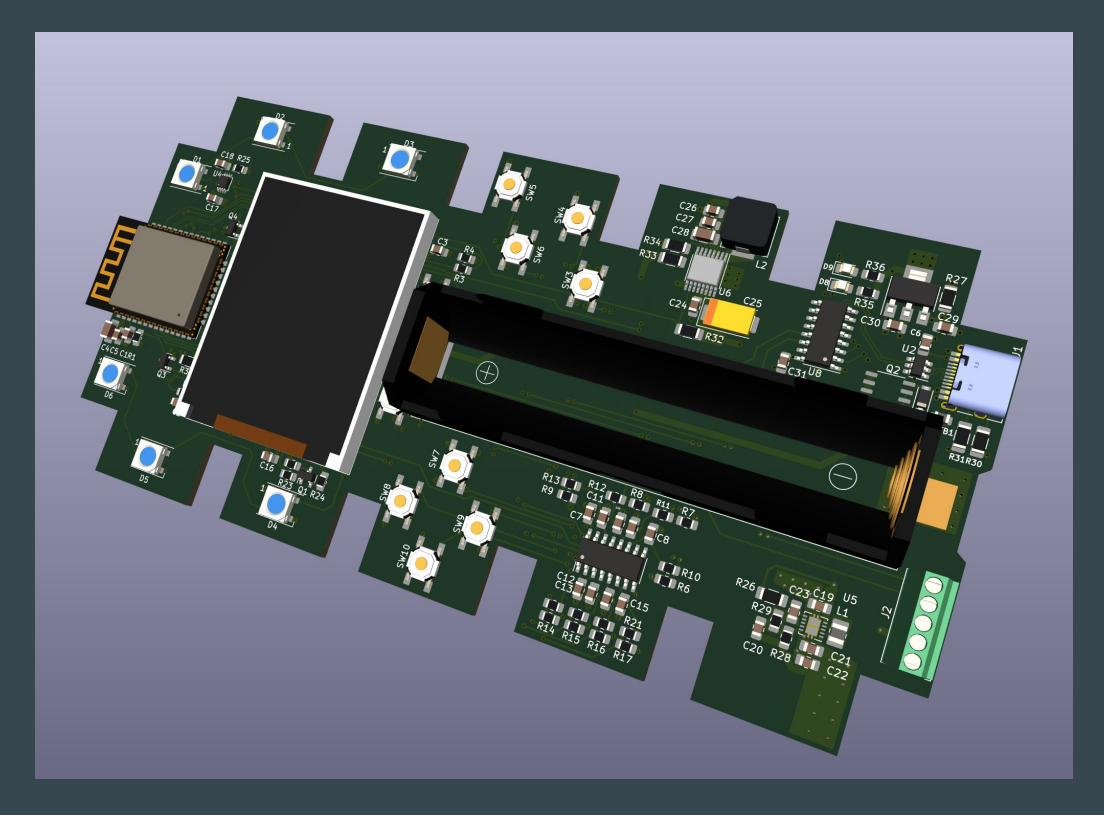

### First Prototype

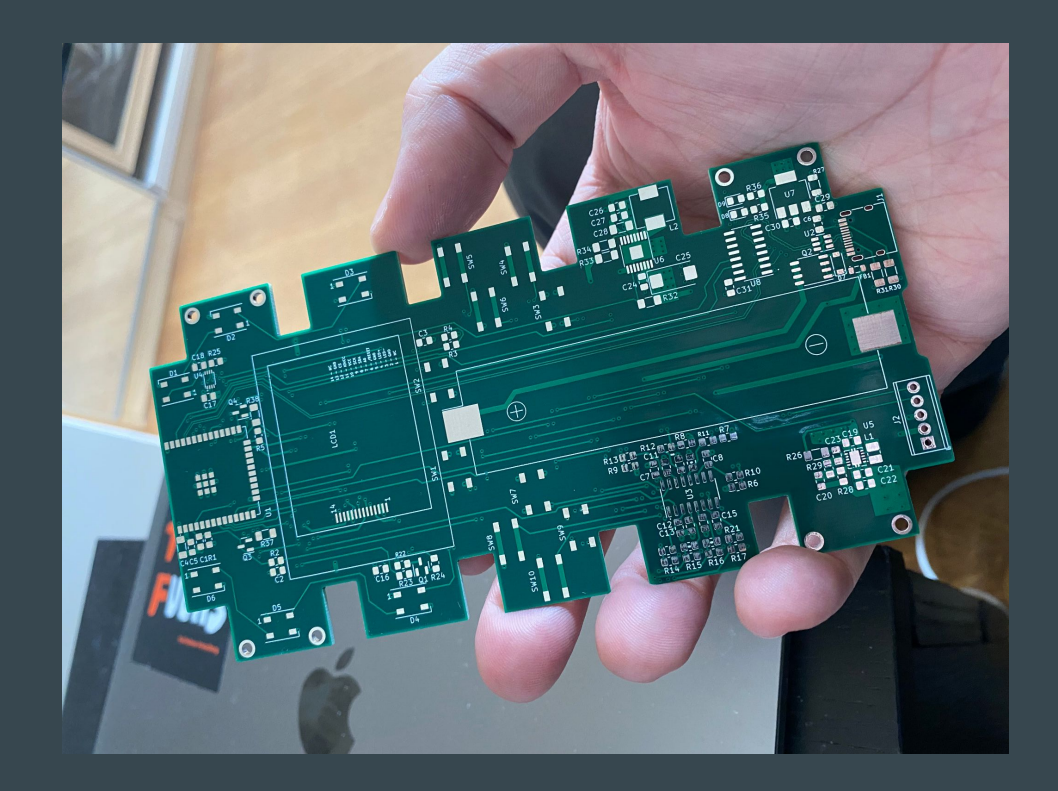

#### **Fixing the Serial Programmer**

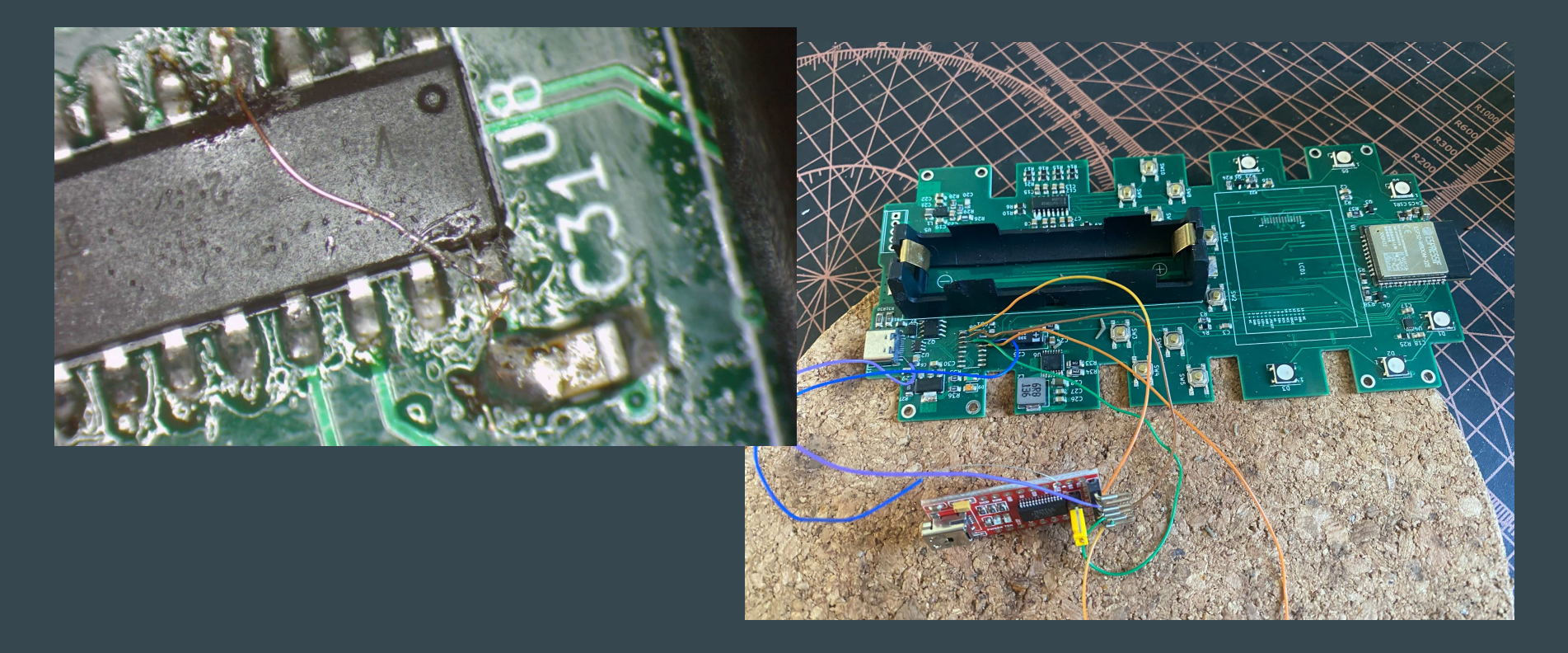

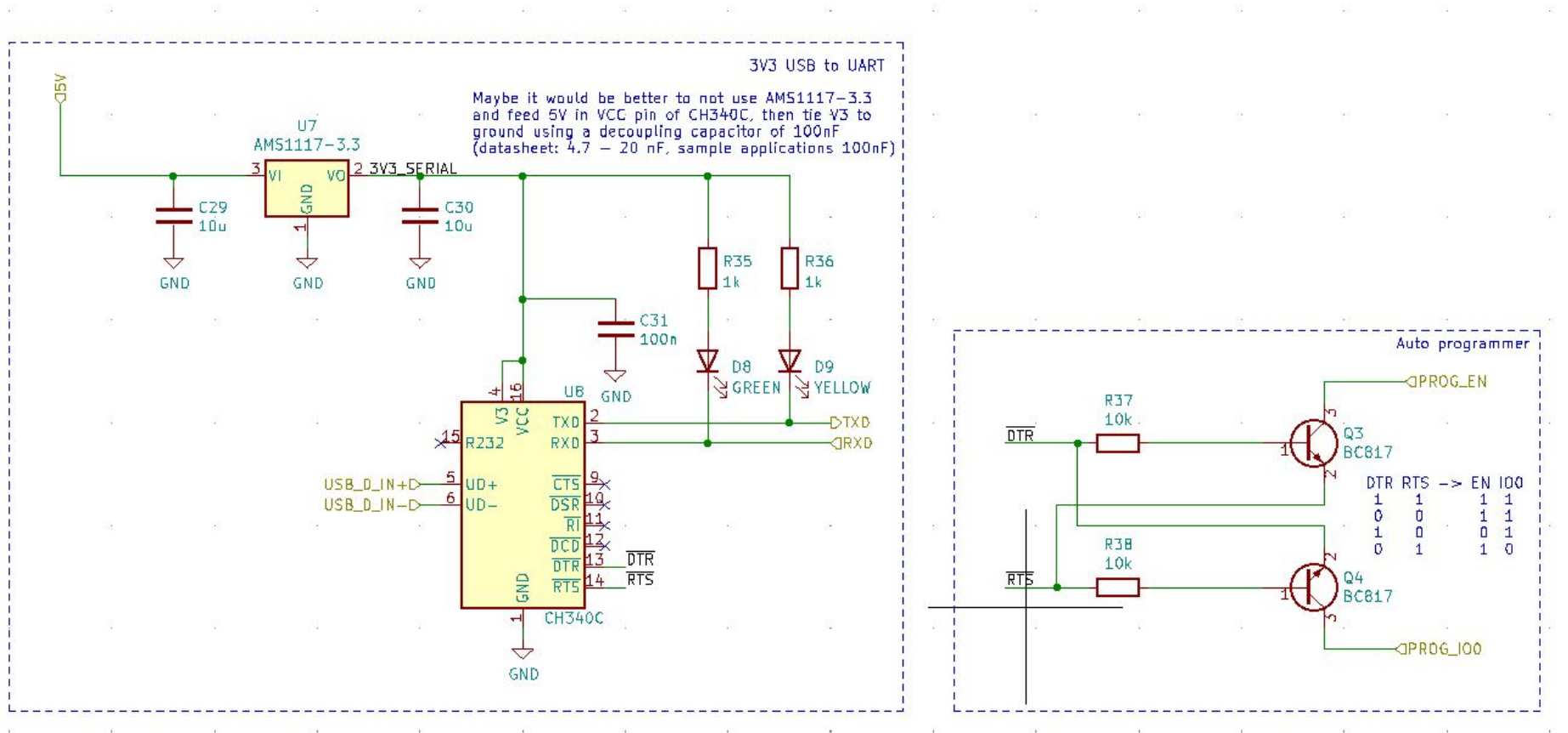

 $\mathcal{A}$  $\alpha$  $\mathcal{N}_{\mathbf{d}}$ 金  $\mathcal{C}^{\mathcal{C}}$ 贷  $\mathcal{L}^{\mathcal{L}}$  $\sim$  $\mathcal{A}$  .  $\mathbb{R}^n$  $\mathbf{C}$ 

#### **Fixing the LED circuit**

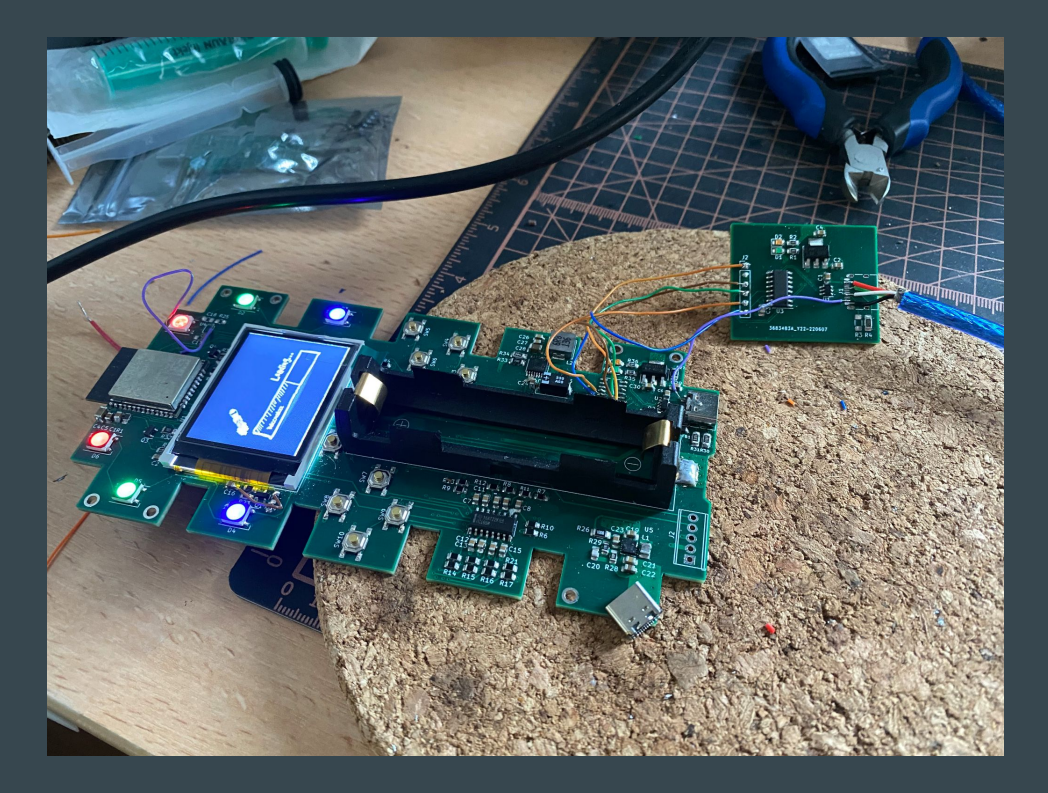

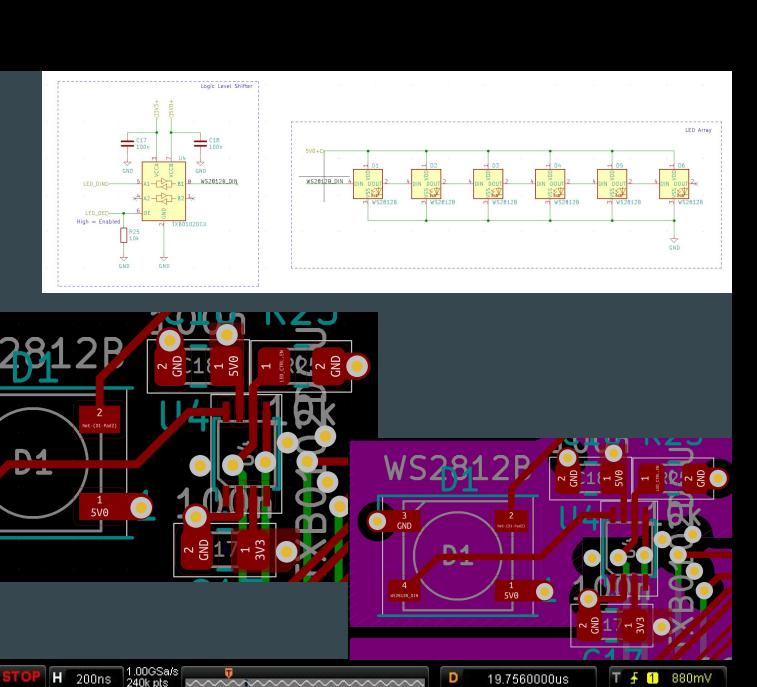

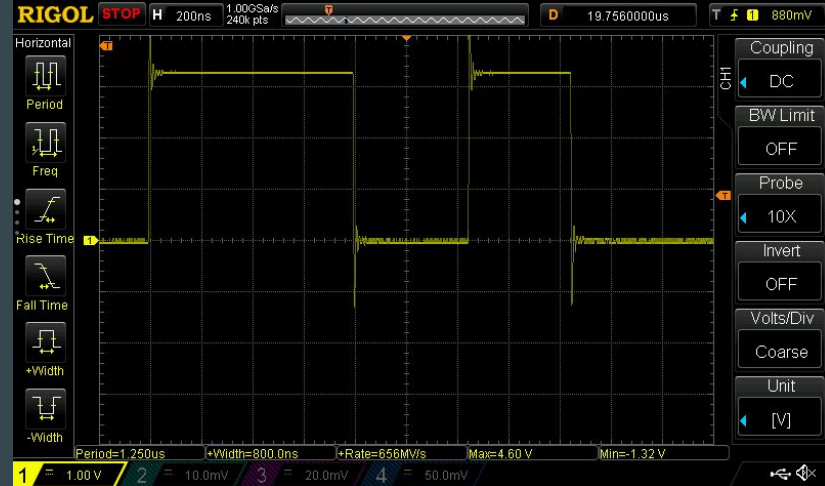

#### Ok, it's working.

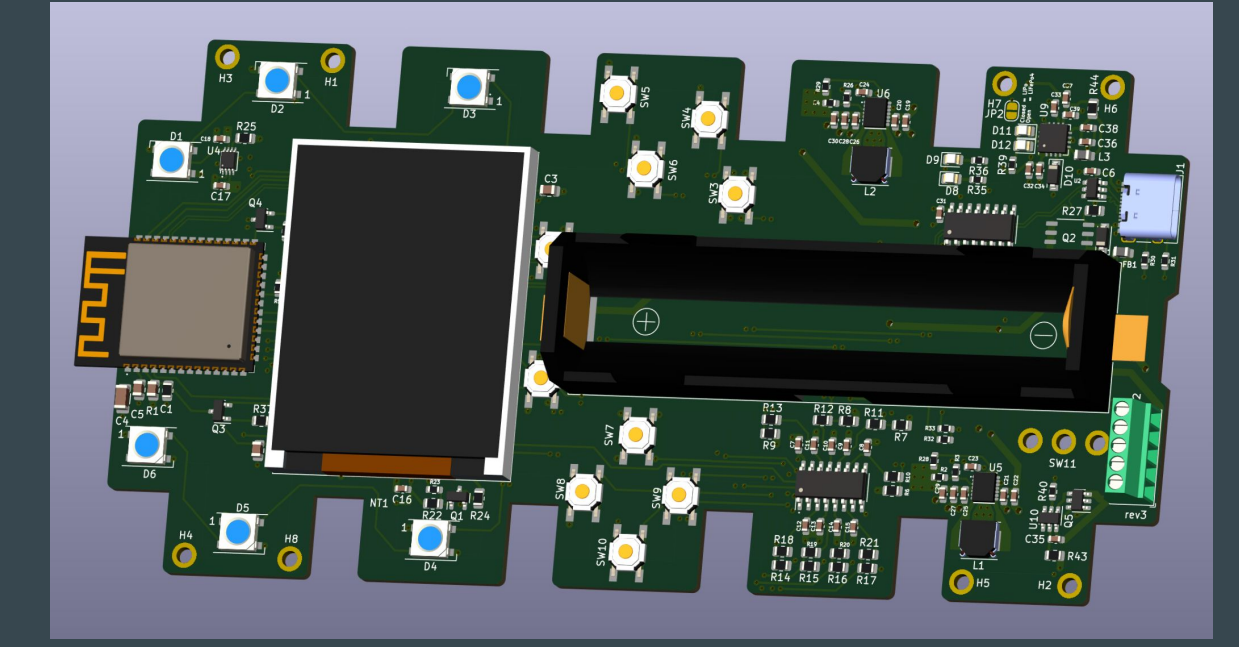

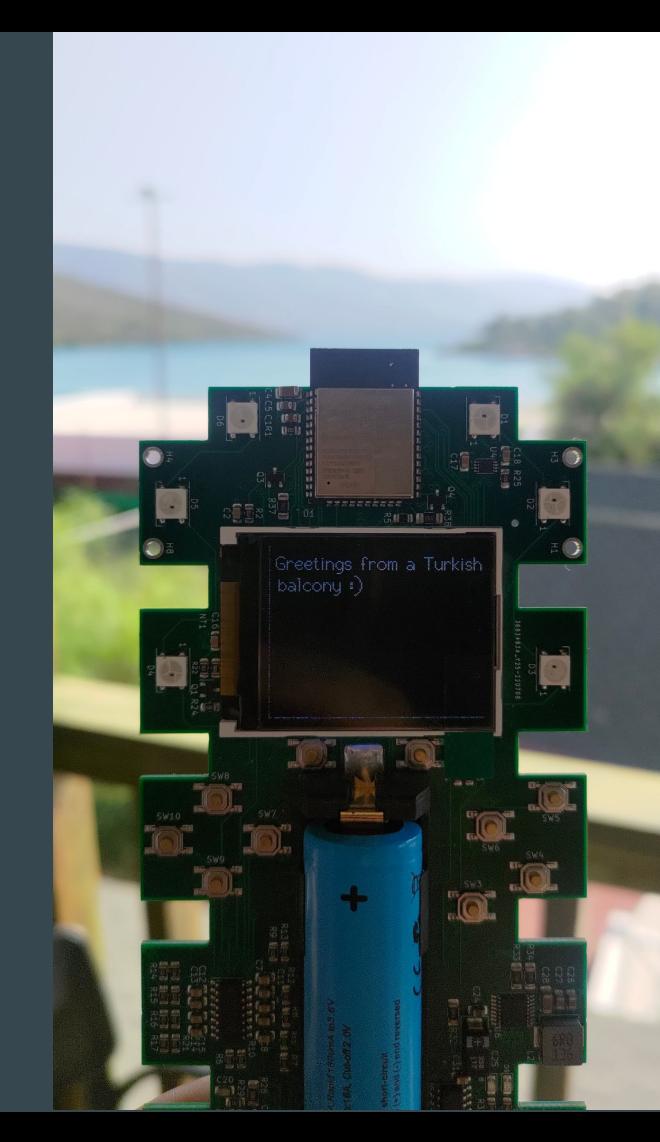

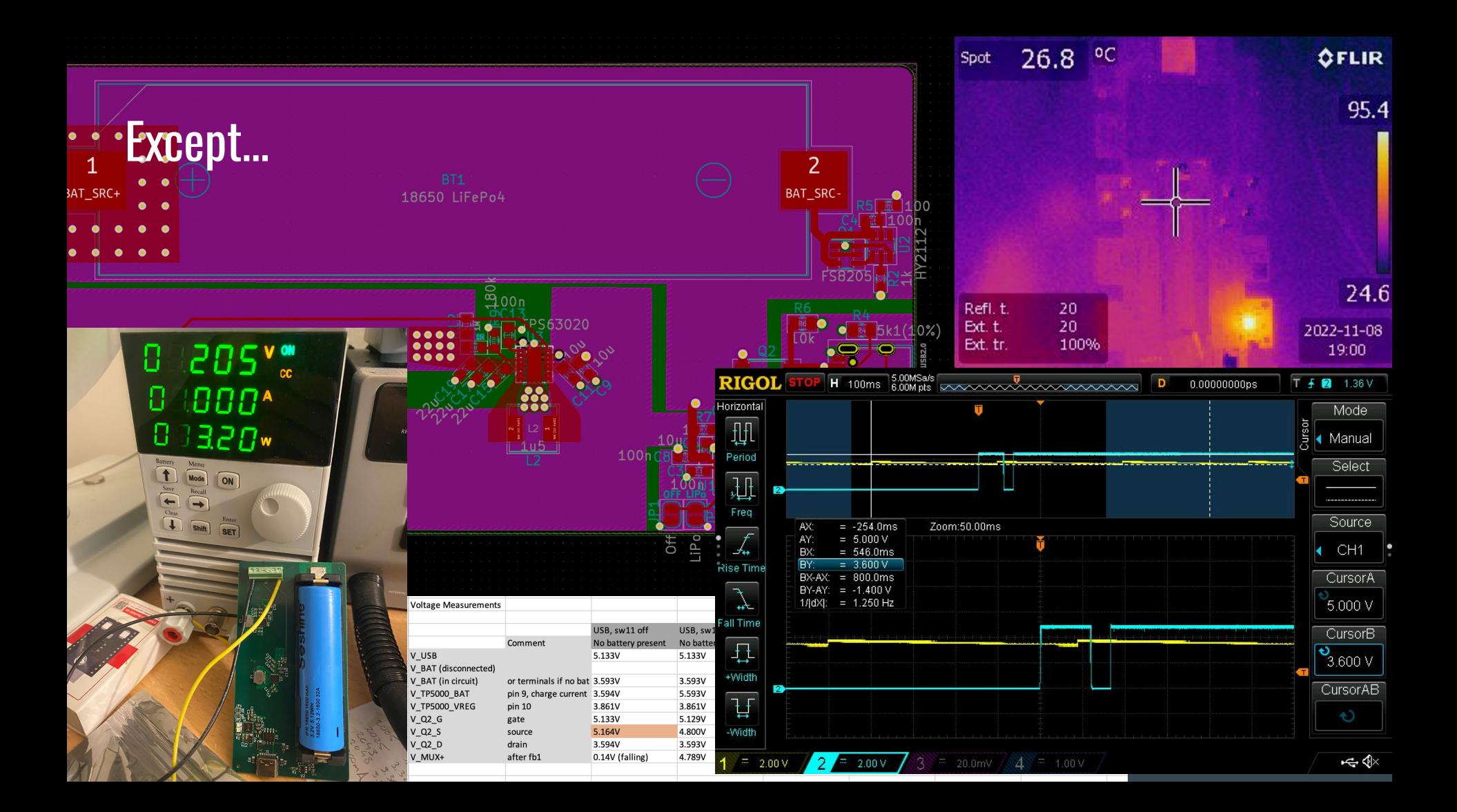

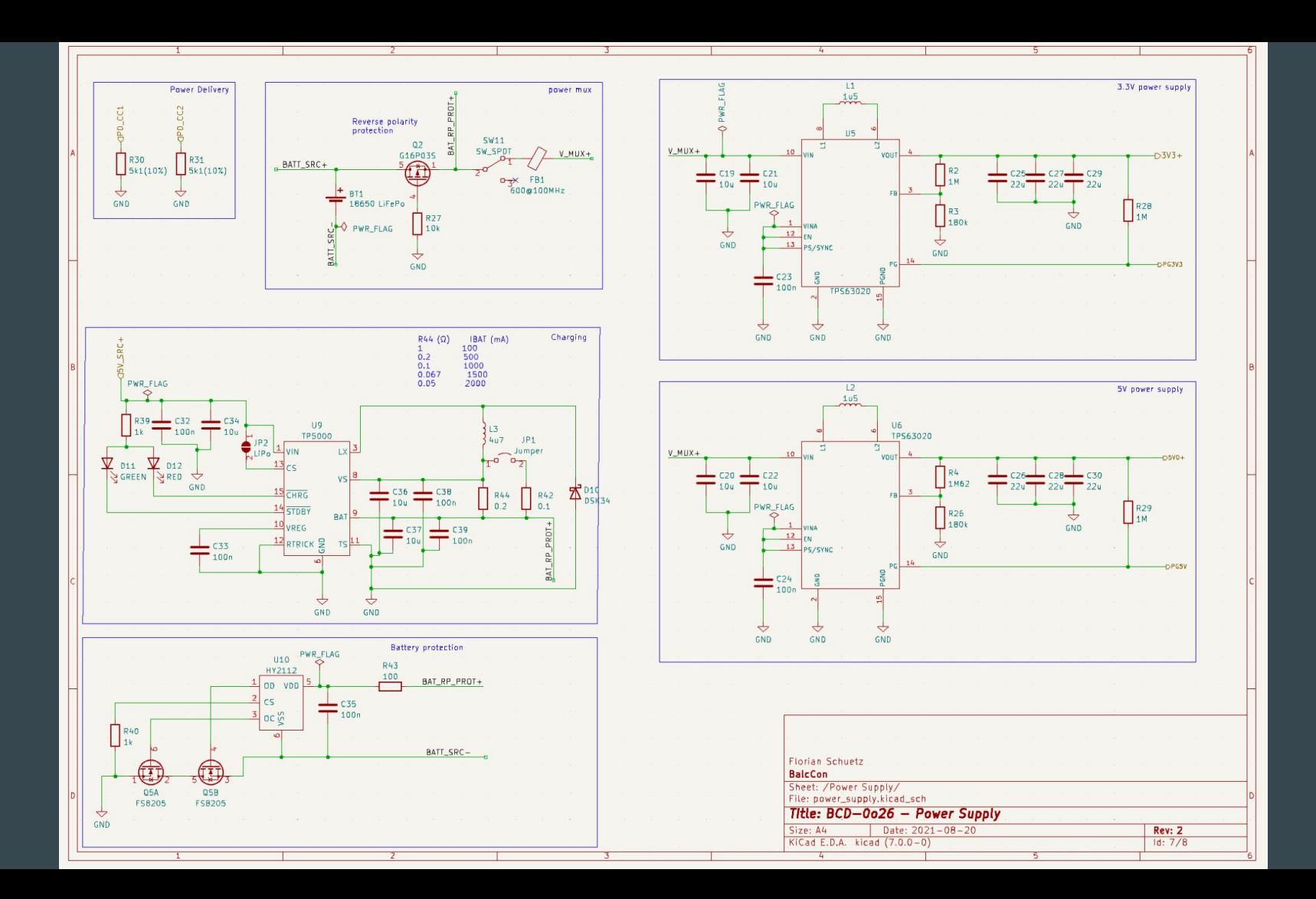

#### Writing the Framework

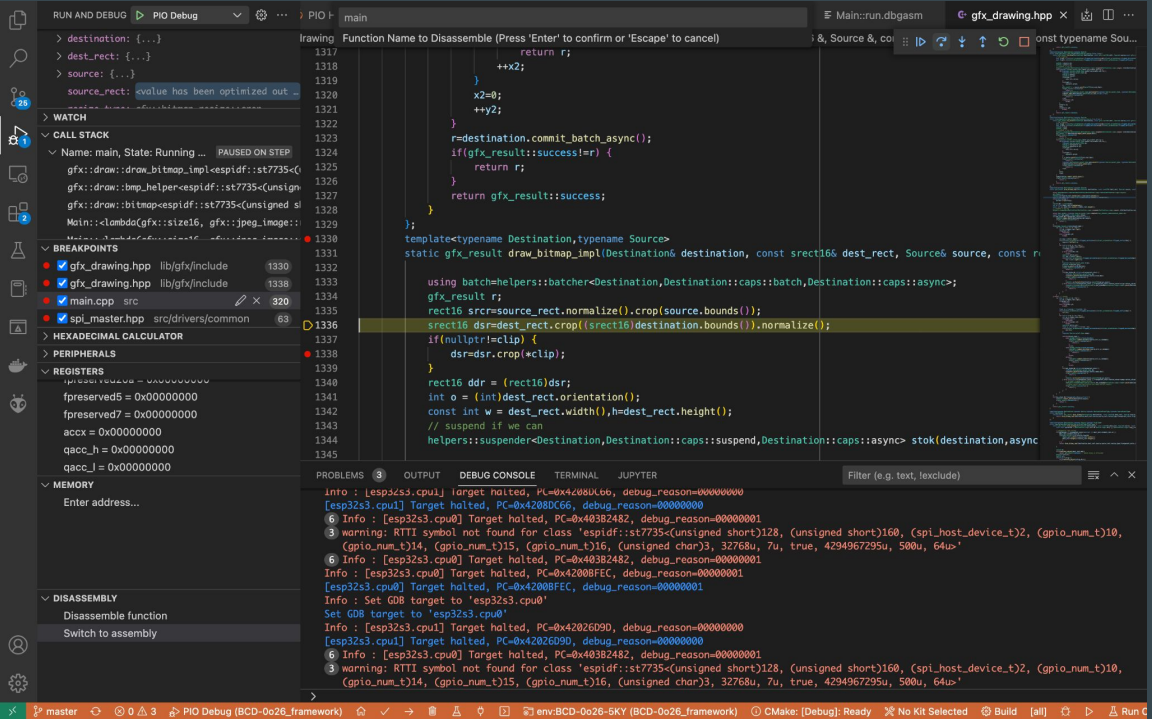

## Make it your own...

#### **Overview**

- The badge is intended to be programmed. To make this easier there is a framework.
- Programming is easiest if you use Visual Studio Code and Platformio. Check the documentation how to set it up:

[https://gitlab.com/fschuetz/bcd-0o27/-/tree/main/documentation?ref\\_type=heads](https://gitlab.com/fschuetz/bcd-0o27/-/tree/main/documentation?ref_type=heads)

- There is a programming framework that provides drivers and abstraction layers that make it easier to program the badge in c++. Its built on top of espidf.
- The operating system used by espidf and thus the cyberdeck is FreeRTOS

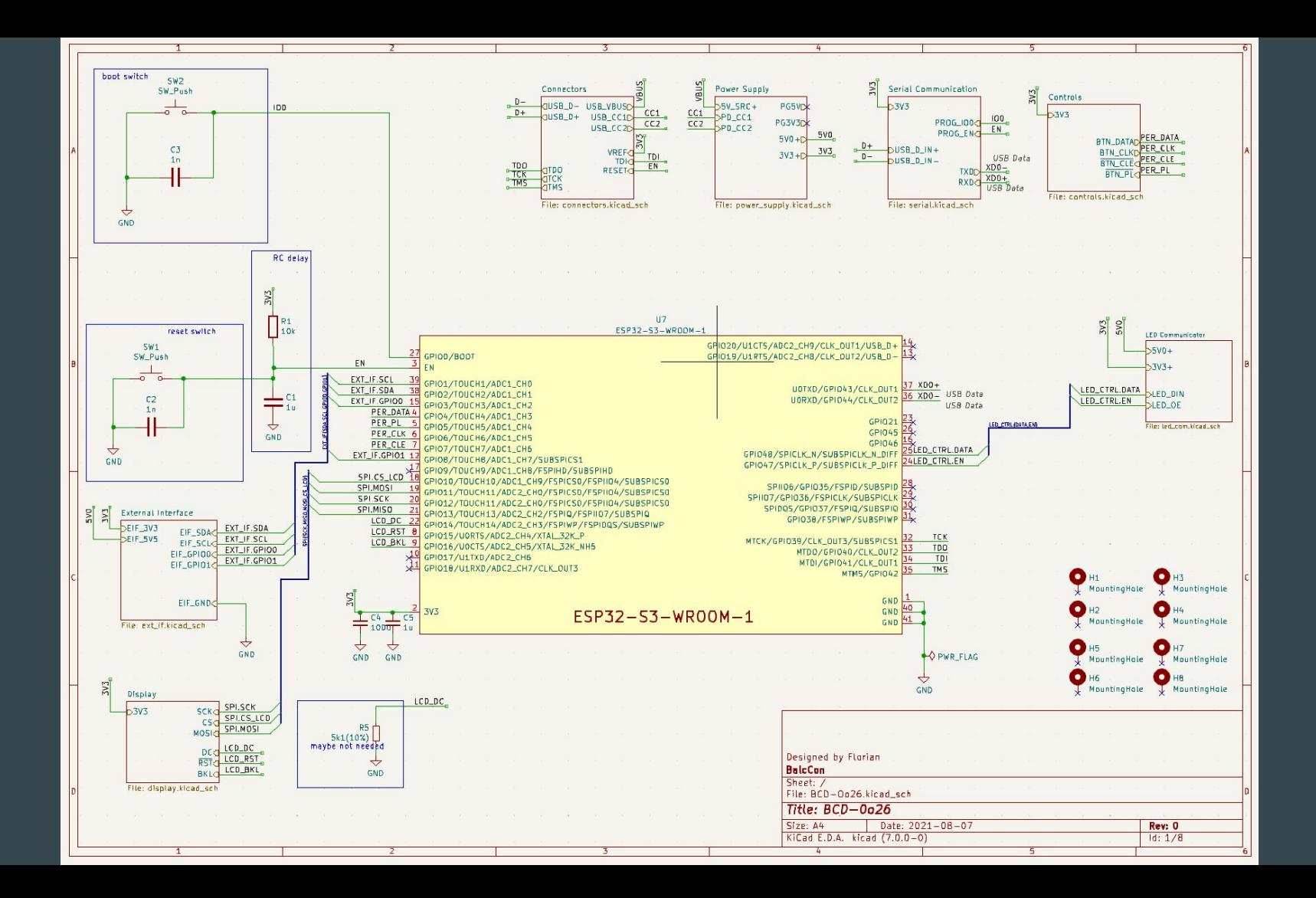

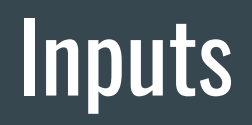

#### **Inputs**

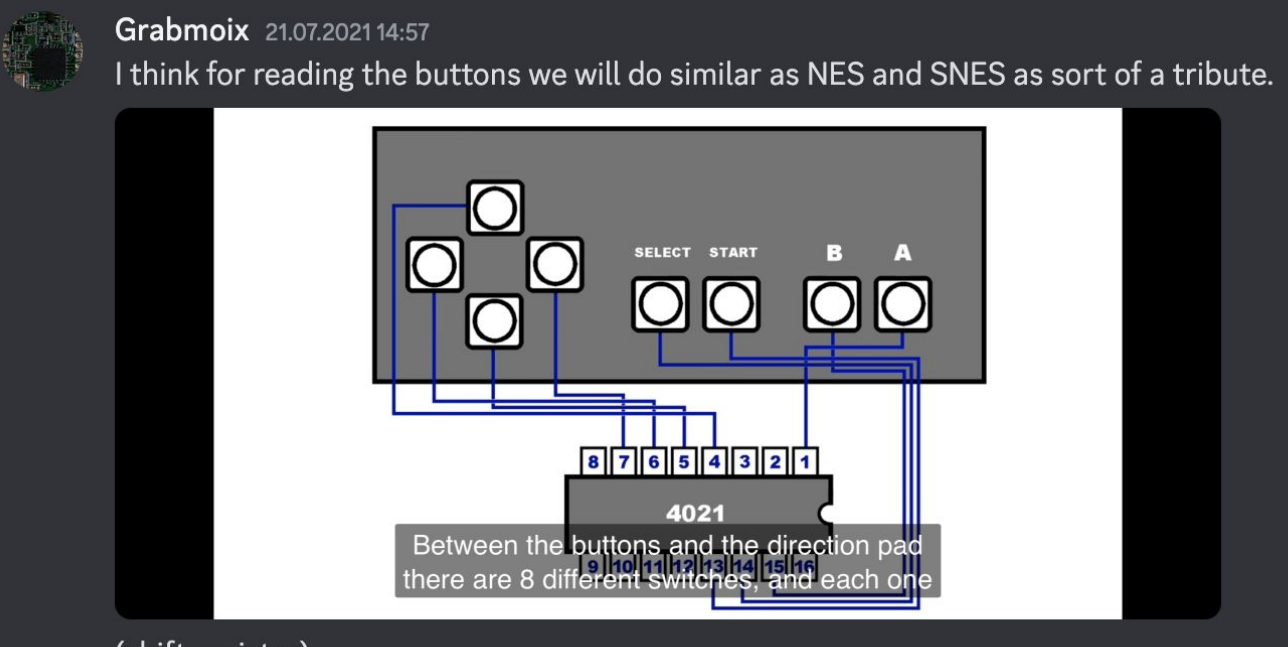

(shift register).

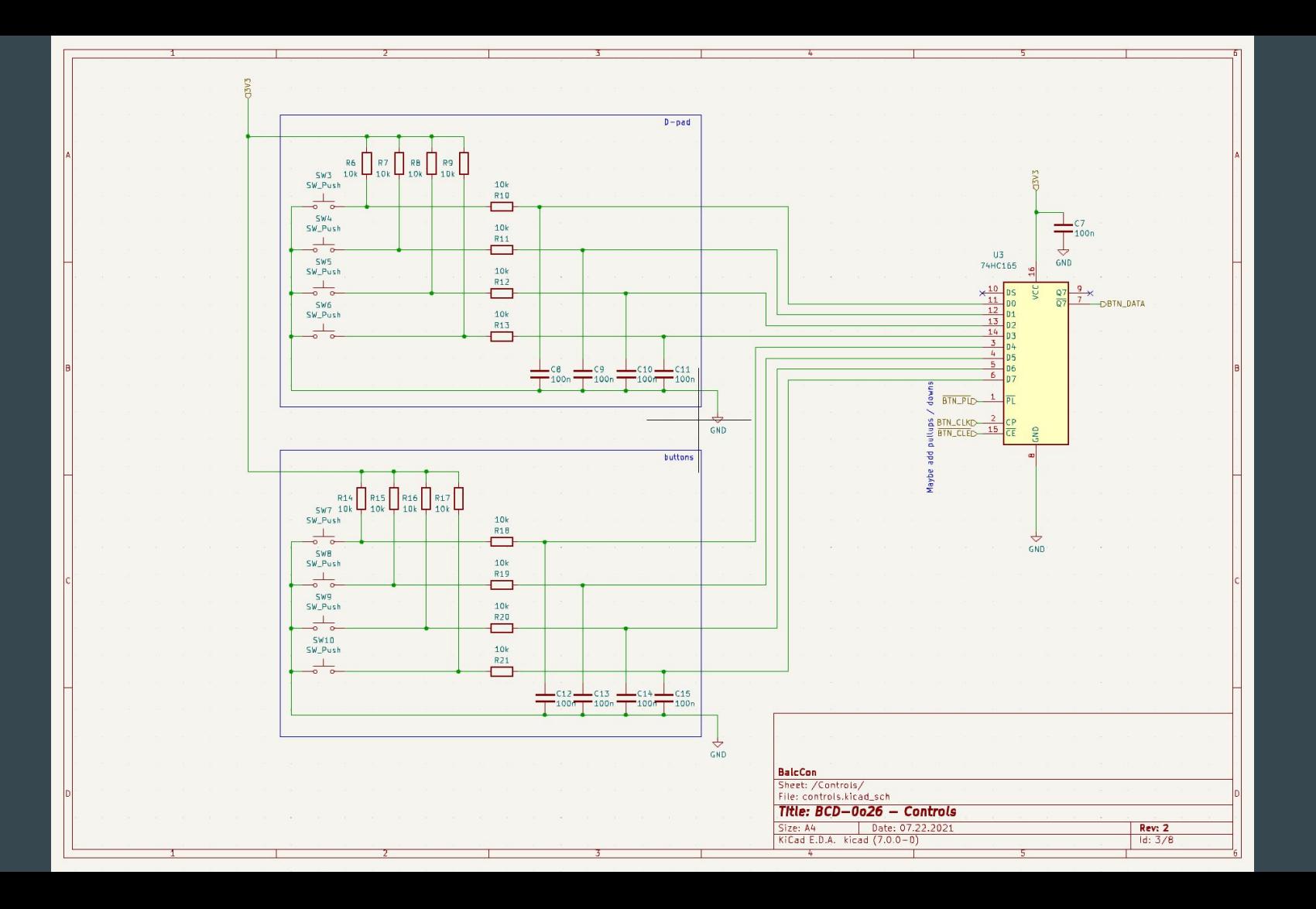

#### Reading inputs

espconsole::consoleController& console = espconsole::consoleController::getInstance(); - Get controller instance

controller.capture() - Read button states, overwrite previous state

controller.sample() - Read button states, or it with previous state

controller.clear() - Clear out all button presses

controller.getButtonState(BUTTON\_A) - Get state of buttons (\_LEFT, \_RIGHT, \_UP, \_DOWN, \_A, \_B, \_X, \_Y)

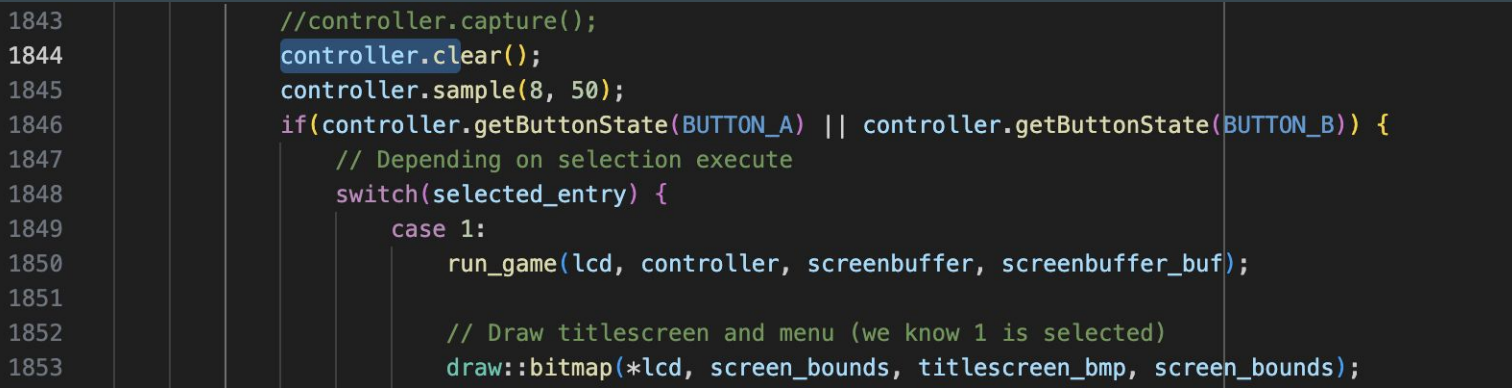

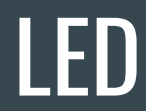

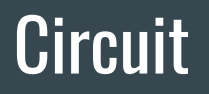

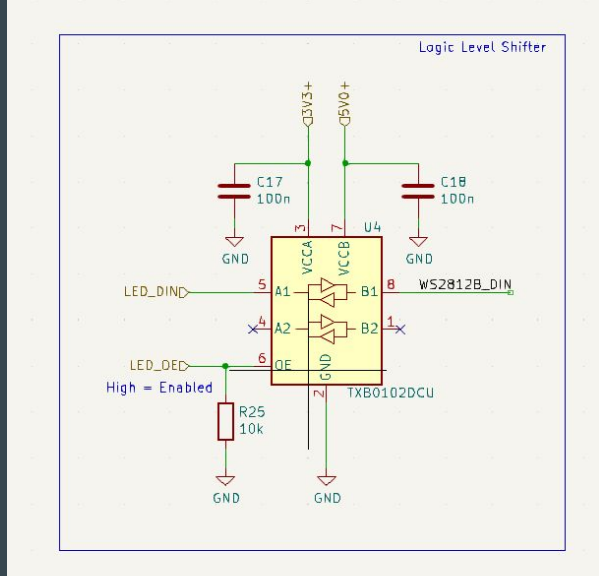

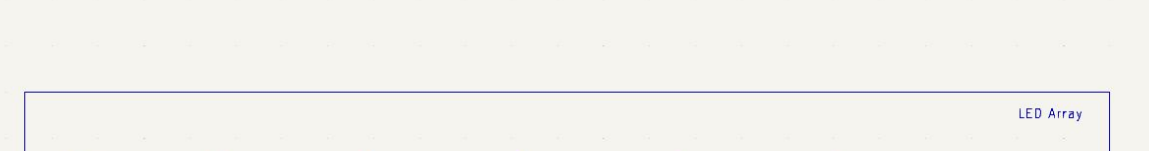

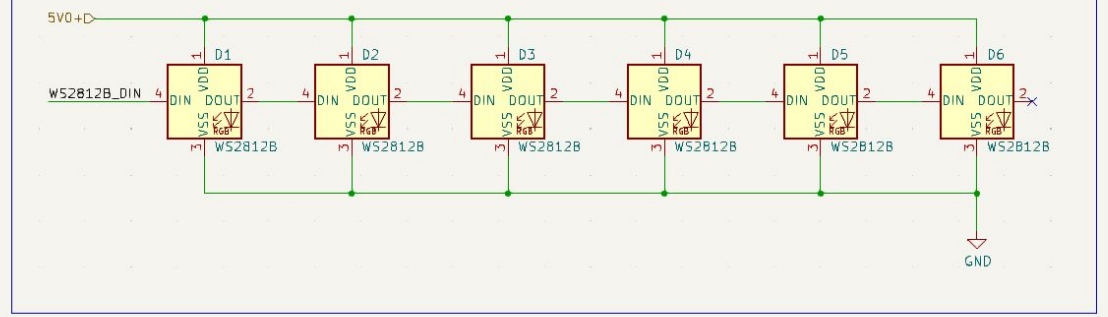

#### Programming LEDs

- LEDs flash concurrent to everything else. They can be steered individually or patterns can be scheduled.
- LEDPatternGenerator generator; Create a new generator.
- generator.setRepetitions(1); Set number of repetitions.
- generator.addState(s); Add state to pattern.
- ledPattern lp; generator.generate(&lp);
- $\bullet$  generator.reset(); reset the generator.
- $\bullet$  led\_err\_t error = led.patternSchedule(lp);

```
41// Generate first disco pattern
          LEDPatternGenerator generator;
43
          // First, we start with a very simple pattern of just blue, then
          // green, then red. End state is to switch all leds off.
          generator.setInterruptable(false);
47
          generator.setRepetitions(2);
          ledStates pstates;
          for(int i = 0; i < LED_IF_NUM_LED; i++) {
50
51pstates.led[i] = \{52
                   red = 0 \times 00.
                   degreen = 0 \times 00,
54
                   \_blue = 0 \times 003 - 157
          generation.addState(pstates,pdMS_T0_TICKS(500))
```
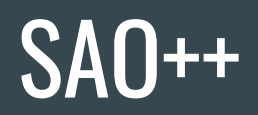

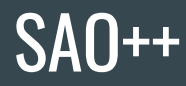

template<typename Destination> int saoBlink(void \*param) {

```
// Configure the GPIOs
gpio_config_t io_conf = \{\};
io conf.intr type = GPIO INTR DISABLE;
io_conf.mode = GPIO_MODE_OUTPUT;
io_conf.pin_bit_mask = ((1ULL<<CONFIG_SAO_PIN0)
                             (1ULL<<CONFIG_SAO_PIN1)
                              (1ULL<<CONFIG SAO SCL)
                             (1ULL<<CONFIG_SAO_SDA));
io conf.pull down en = GPIO PULLDOWN DISABLE;
io_conf.pull_up_en = GPIO_PULLUP_DISABLE;
esp_error = gpio\_config(\&io\_conf);if(error != ESP_0K) { }return -1;gpio_set_level(SAO_PIN0, 0);
```
gpio\_set\_level(SAO\_PIN1, 0); gpio\_set\_level(SAO\_SDA, 0); gpio\_set\_level(SAO\_SCL, 0);

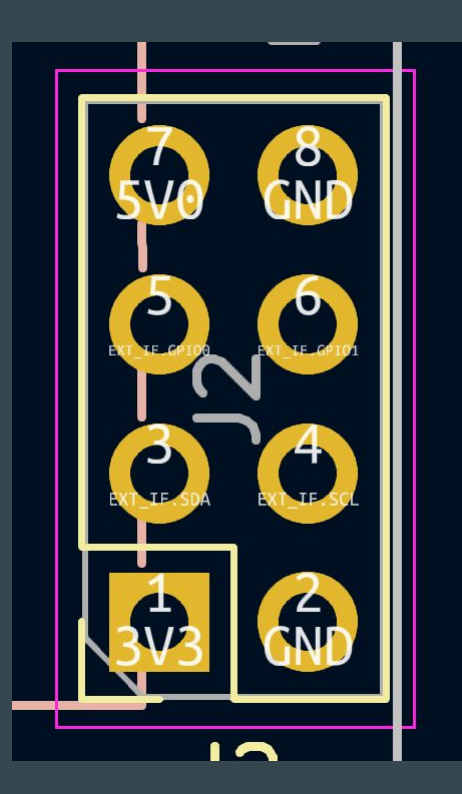

#### SAO Demo

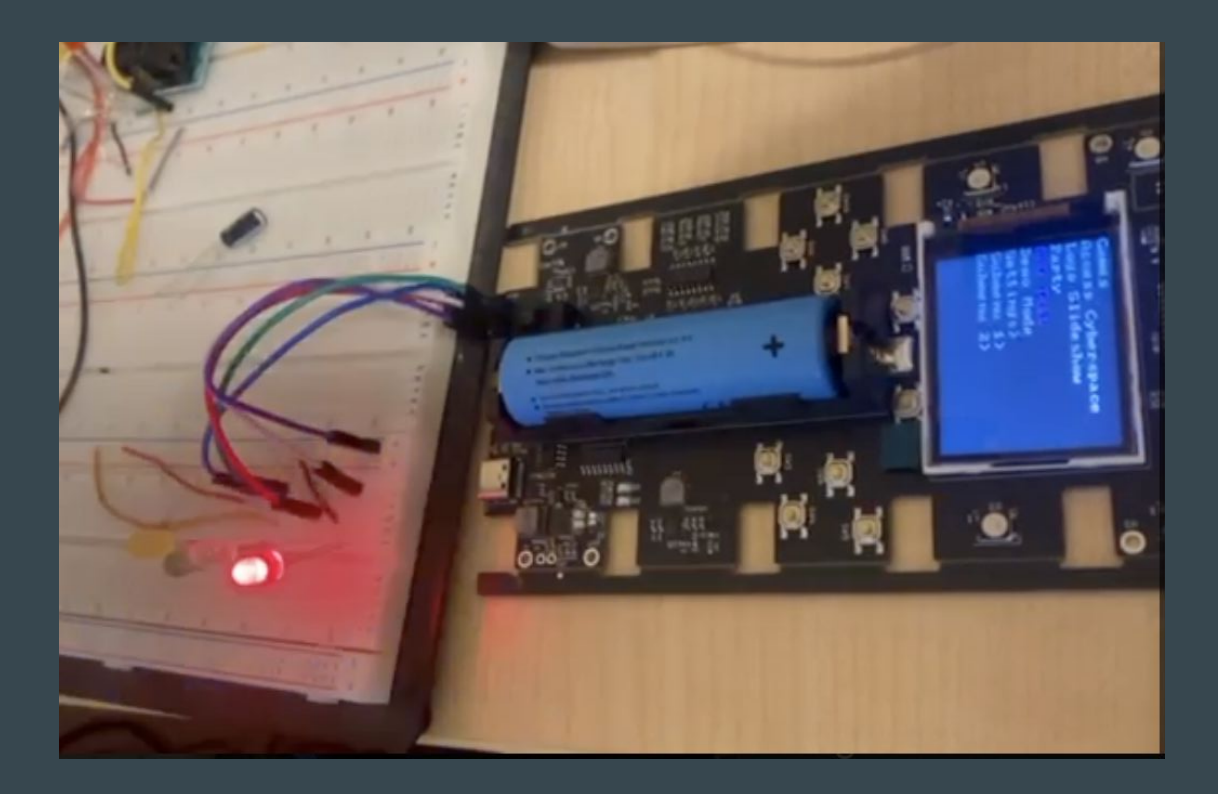

## Console

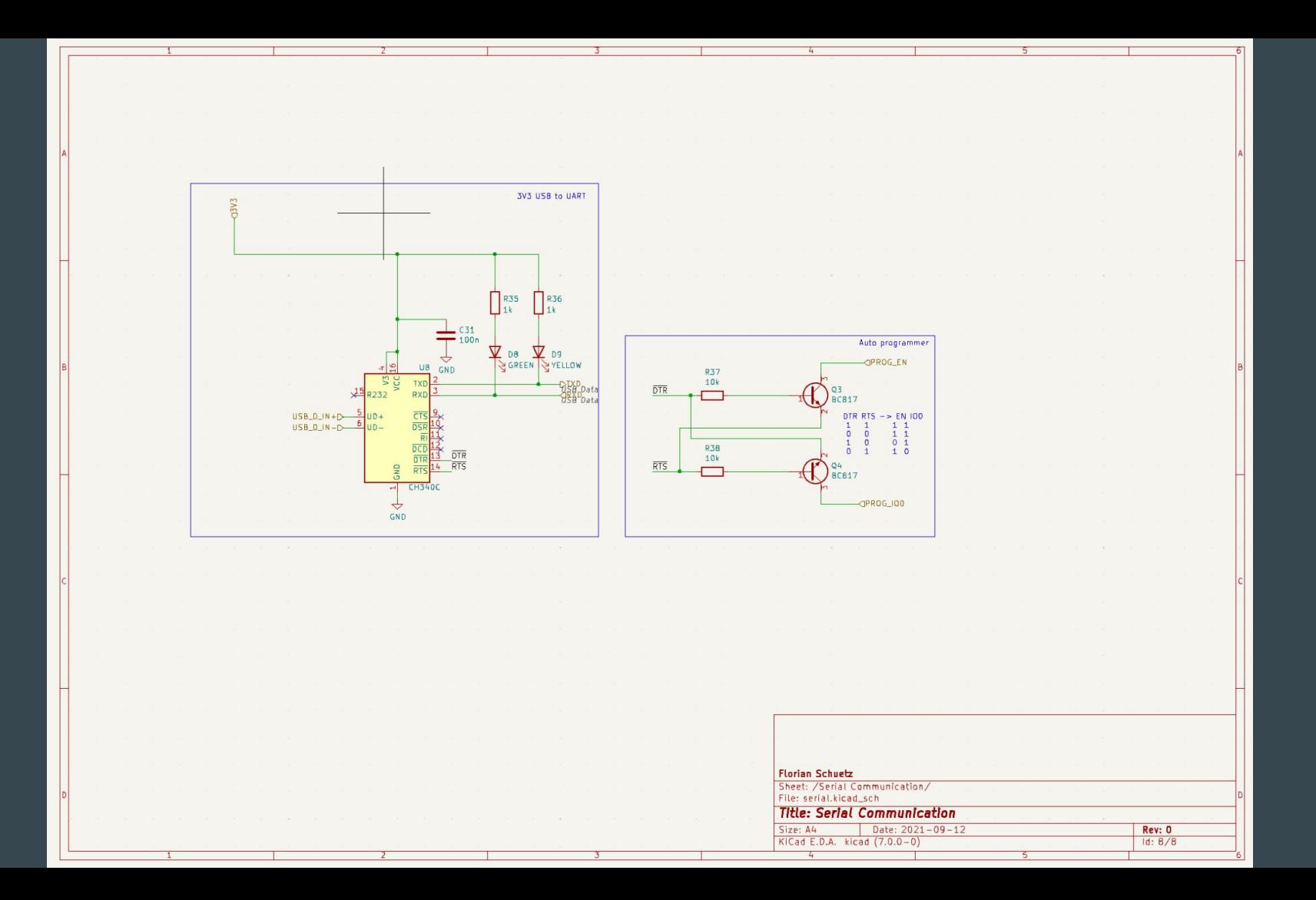

#### Console / Serial Connection

- Has a bug that if not connected during bootup will not accept input.
- Supports forwarding input to other threads.
- console.registerCommand(...) registers a new command with the console
- $\bullet$  consoleController &c = consoleController::getInstance(); It is a singleton.
- console\_err\_t cerr = console.requestInputRedirect(qData, qSignal, &hForwarder, true); - Register a forwarder.
- console.stopCommandExecution(&hForwarder); Stop default console behaviour.
- console.enableCommandExecution(&hForwarder); Enable console behaviour.

```
// <--- Register console commands below -->
        console.registerCommand("lsap", &lsap, "List available access points.");
        console.registerCommand("wificfq", &wificfg, "Configure wifi.");
        console.registerCommand("apinfo", &apinfo,
            "Show information about connected access point.");
```
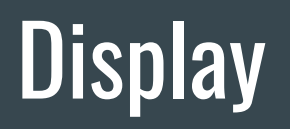

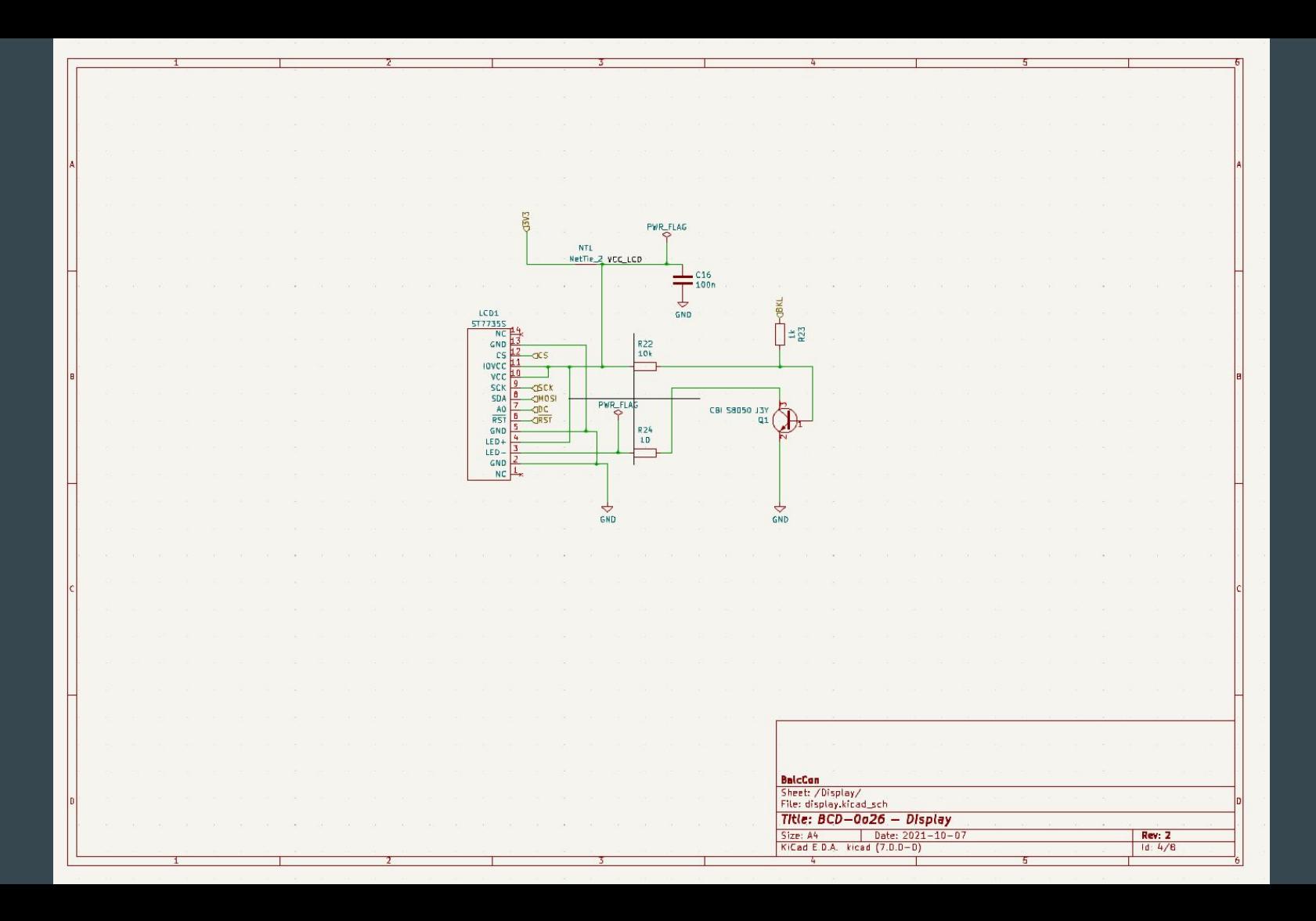

### **Display**

194 195

196 197

198

199 200

- Uses htcw gfx:<https://honeythecodewitch.com/gfx/wiki/index.md>
- Custom driver, based on the driver of Bodmer: [https://github.com/Bodmer/TFT\\_eSPI/tree/master/TFT\\_Drivers](https://github.com/Bodmer/TFT_eSPI/tree/master/TFT_Drivers)
- Library to build menus:
	- MenuController<lcd\_type, lcd\_type::pixel\_type> mc; Controller object to build menus
	- mc.cursor->addEntry(mc.createSubmenu("Games")); Add an entry (submenu in this case)
	- mc.createActionItem("Sneaky & Mousy", bcd\_mod\_snake::module\_main<lcd\_type>, &lcd) Action
	- mc.cursor->enter(); / mc.cursor->leave(); Enter / leave a submenu
	- mc.cursor->drawMenu(\*bmp, bounds, lcd\_color::alice\_blue, lcd\_color::dark\_goldenrod); Draw it.
	- $\circ$  int return\_code = ((ActionItem<br/>bmp\_type, bmp\_type::pixel\_type> \*)e)->execute(); Execute

```
// Settings Submenu
mc.cursor->addEntry(mc.createSubmenu("Settings"));
mc.cursor \rightarrow enter();
mc.cursor->addEntry(mc.createActionItem("Connect WiFi", selectWifi<lcd_type>, &lcd));
mc <sub>u</sub> <sub>curs</sub> <sub>o</sub> <sub>0</sub>
```
#### Pixel Art / Sprites

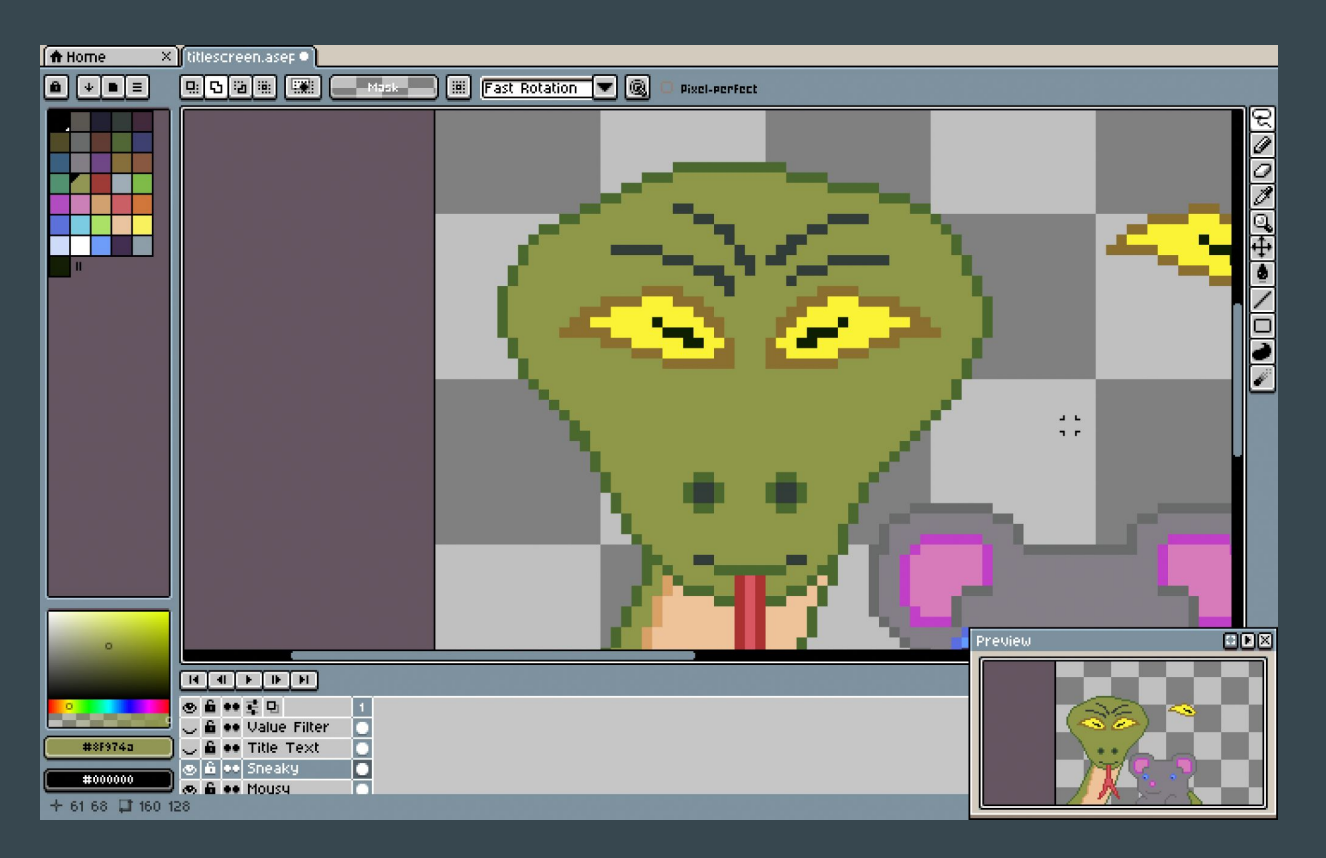

#### **More Information**

<https://hackaday.io/project/192371-balccon-cyberdeck-0o27-aka-bcd-0o27>

Note: There will be updates on documentation and the framework in the next hours.

#### Cases

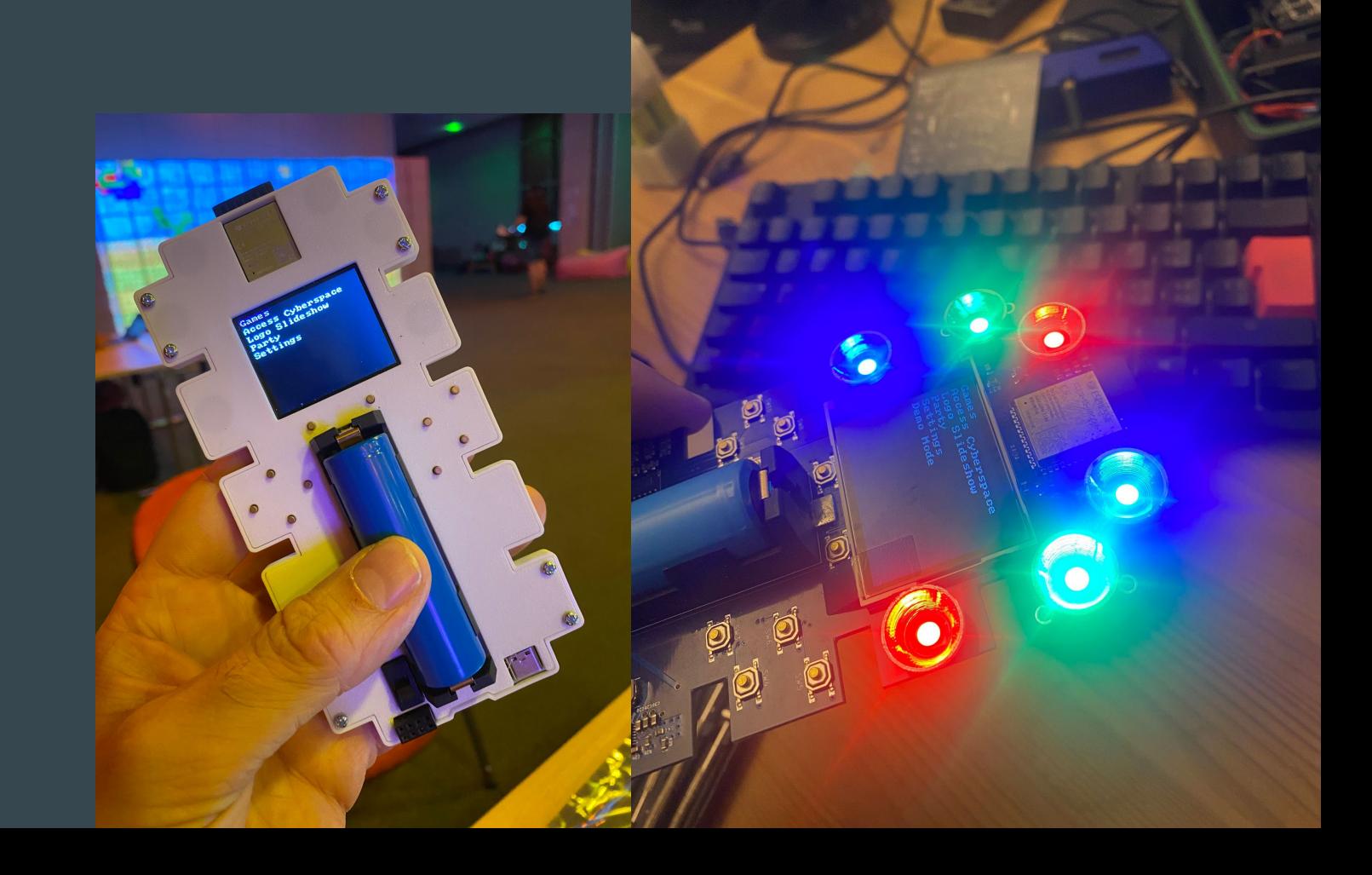

#### Challenge I

Exploration challenge:

- Acid hit some hints in the badge that will allow you to find out important information that should be shared with Direct||.
- A little hint for the audience: The formula for the score in the Sneaky & Mousy game is as follows: score += score\_base + score\_multiplier

 $\rightarrow$  First one to bring the information will receive a black badge.

#### Challenge II

Development challenge:

- Fix the bug in the console driver  $\rightarrow$  Earns you a beer in any case
- Rewrite the LED driver to support the new rmt driver of espidf
- Port Doom on the badge
- Clone any classic game or make your own
- Do something else that is really cool
	- $\rightarrow$  Present your project at the closing ceremony and the one getting the most applause will be rewarded a black badge.

#### Black Badge

Most important, the black badge earns you fame ;-).

The black badge will also earn you five free beverages of your choice at each upcoming BalCCon.

Maybe there will be even more goodies in the future - like special events or so. Who knows…..

#### Questions?

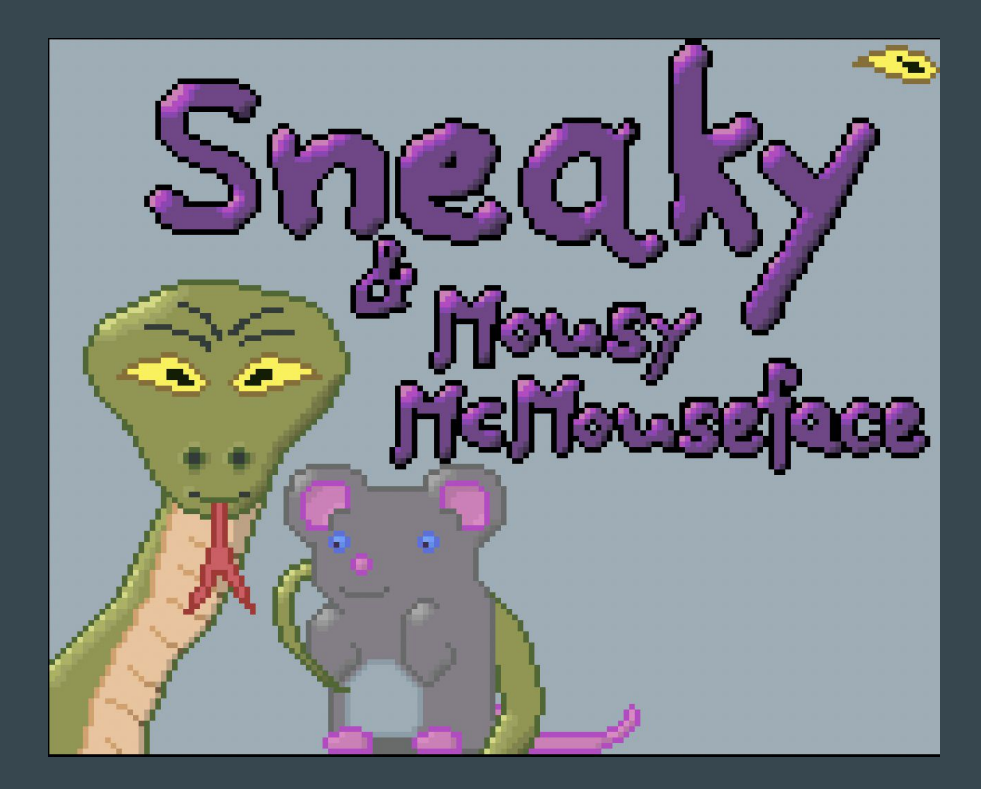